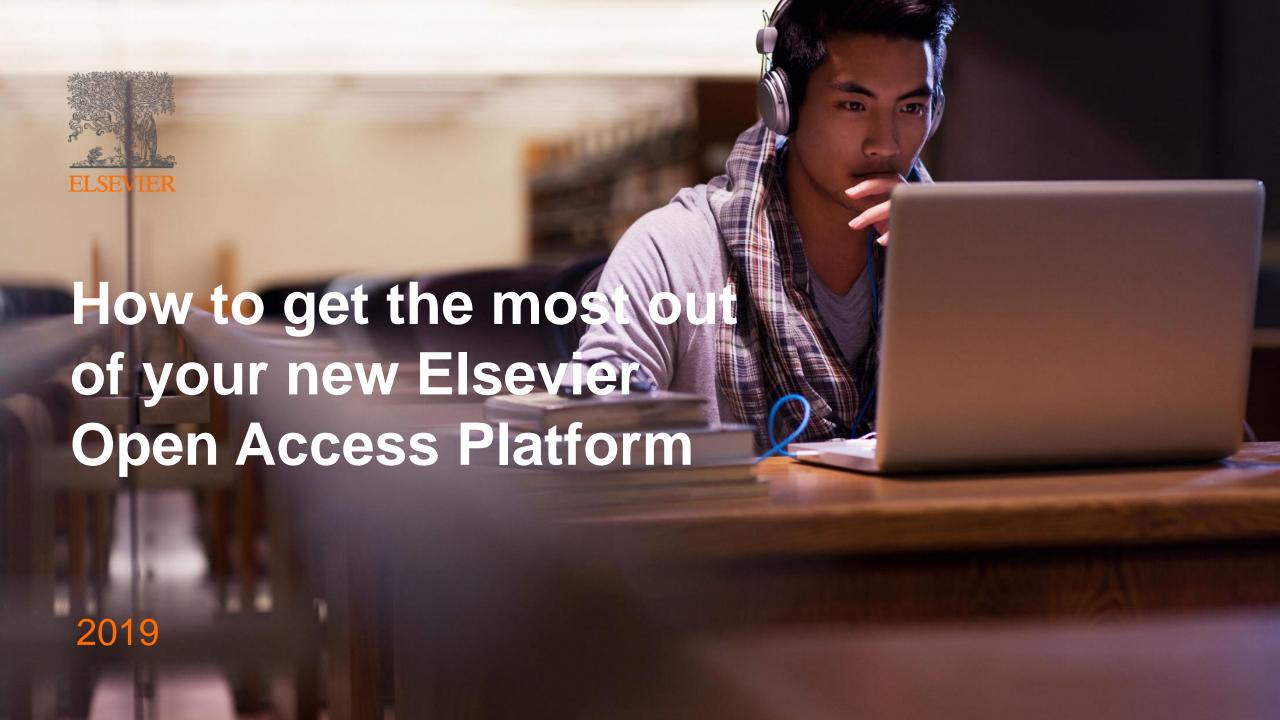

# Making it easier to work with us

## **Open Access**

At Elsevier we are always looking for ways to make your work easier.

Today we will tell you about some changes that will simplify the way you manage the approvals so you have all the information in **one place**.

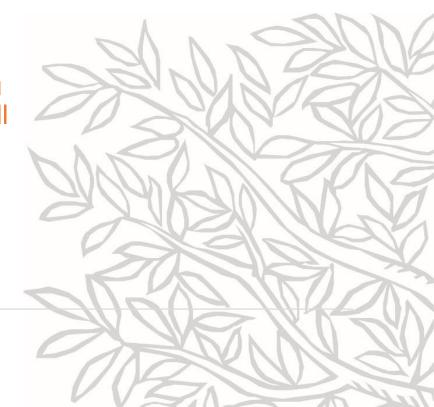

#### Accessing your Open Access Platform

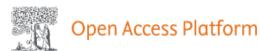

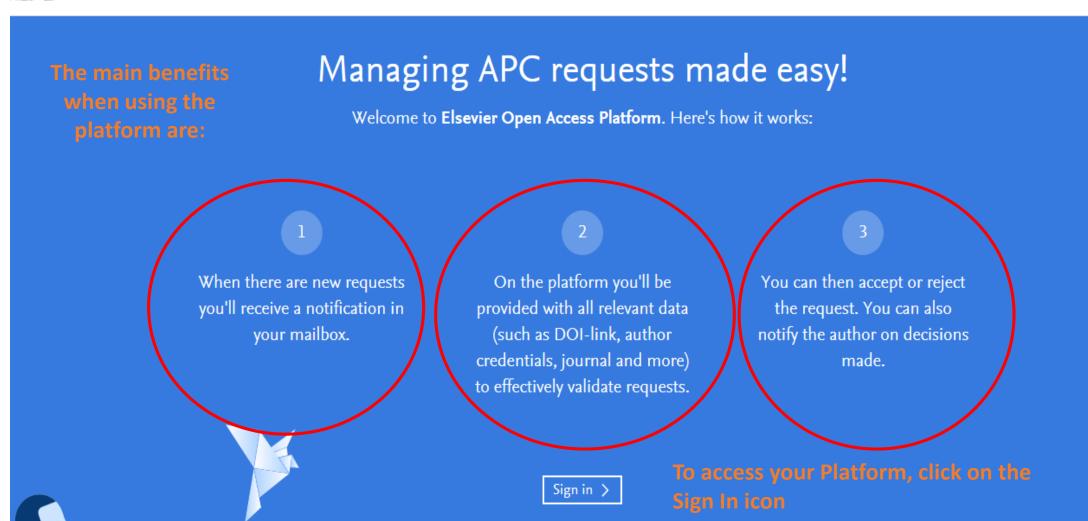

#### **Accepting Requests**

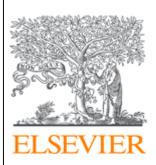

Dear Sir/Madam

Please approve, in the Elsevier Open Access Platform, the Article Publishing Charge for the following article:

- · Title Characterising the two-phase flow and mixing performance in a gas-mixed anaerobic digester: importance for scaled-up applications
- By Abhinav Apoorva
- PII number S0300571218306365

To access the Elsevier Open Access Platform, please follow this link www.eoap.elsevier.com/dashboard/.

If you require assistance, please contact our Researcher Support team.

Kind regards

Researcher Support

**ELSEVIER** 

You will receive email notifications reminding you to access your Open Access Platform

#### Accessing your Open Access Platform

#### **ELSEVIER**

When an author completes the Rights and Access Form, you will receive an email notification with a link to the Elsevier Open Access Platform

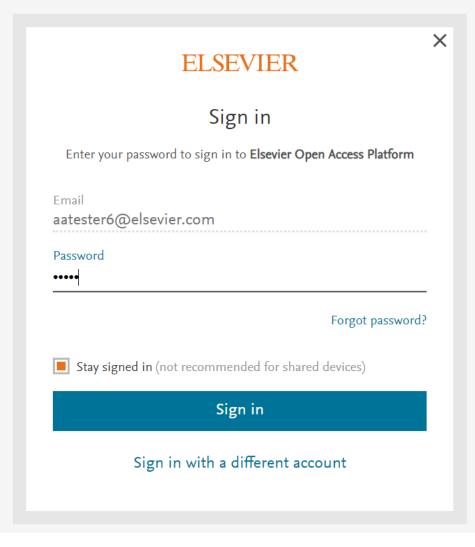

When the agreement is set up, you will receive login credentials

On receipt of the request to approve the Author Publication Charges (APC), you need to log in to the Portal

Use your institutional email and the password provided by Elsevier to access the platform

### Pending requests

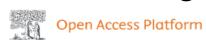

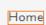

Pending requests 1

Archived requests

Account settings

Home page shows all pending APC requests that require review and acceptance

The Archived requests are also accessible from this page and contain all APC requests that have either been accepted or rejected

# Pending requests 8th Nov 19 Combined application of angiotensin converting enzyme and chitotriosidase analysis improves the laboratory diagnosis of sarcoidosis Dr. Miklós Fagyas fagyasmiklos@med.unideb.hu

#### Archived requests

> All pending requests

6th Nov 19 · Accepted by G. Karácsony

General stress response or adaptation to rapid growth in Aspergillus nidulans?

Dr. Tamas Emri emri.tamas@science.unideb.hu

> All archived requests

#### Accepting Requests

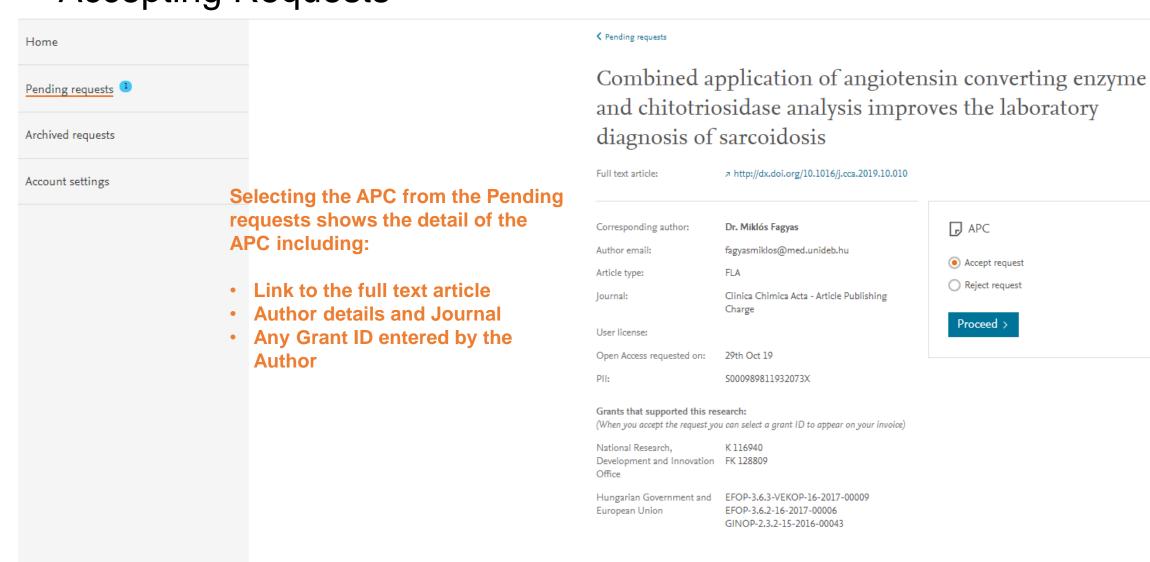

□ APC Accept request Reject request Proceed >

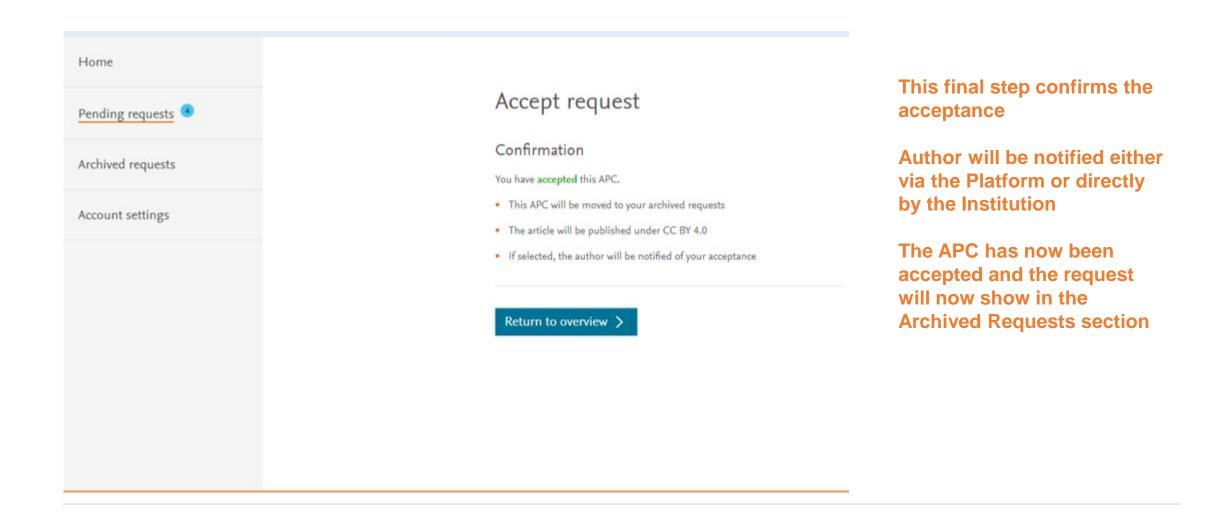

#### Step 2.1: Managing your Platform - Accepting Requests

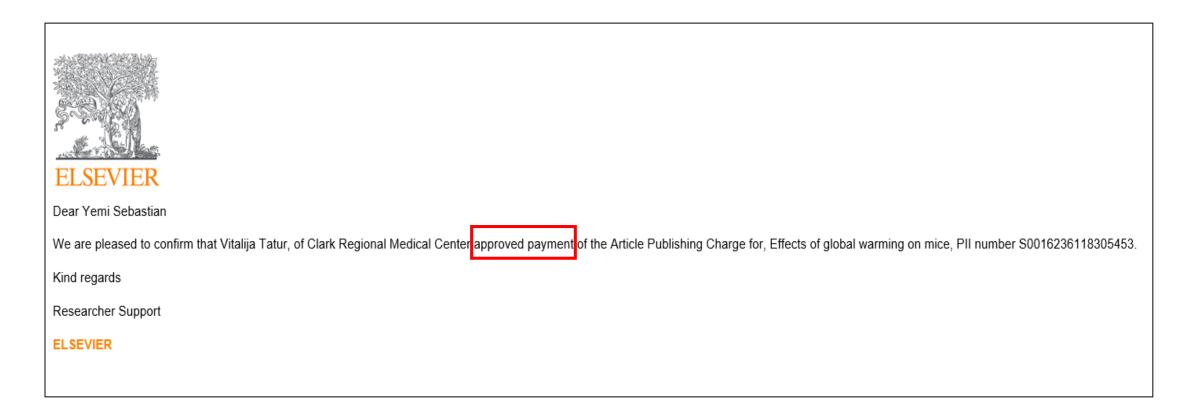

Author will receive a notification acknowledging that you have approved the APC request

Pending requests

Archived requests

Account settings

You can also reject the APC via the Platform

Click on Reject request to start the process of notifying the author and invoicing

11:54:05 08/11/2019

✓ Pending requests

Combined application of angiotensin converting enzyme and chitotriosidase analysis improves the laboratory diagnosis of sarcoidosis

Full text article: http://dx.doi.org/10.1016/j.cca.2019.10.010 Corresponding author: Dr. Miklós Fagyas Author email: fagyasmiklos@med.unideb.hu Article type: Clinica Chimica Acta - Article Publishing Journal: Charge User license: Open Access requested on: 29th Oct 19 S000989811932073X Grants that supported this research: (When you accept the request you can select a grant ID to appear on your invoice) National Research, K 116940 Development and Innovation FK 128809 Hungarian Government and EFOP-3.6.3-VEKOP-16-2017-00009 European Union EFOP-3.6.2-16-2017-00006 GINOP-2.3.2-15-2016-00043

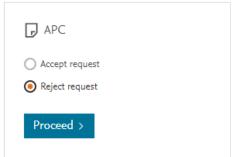

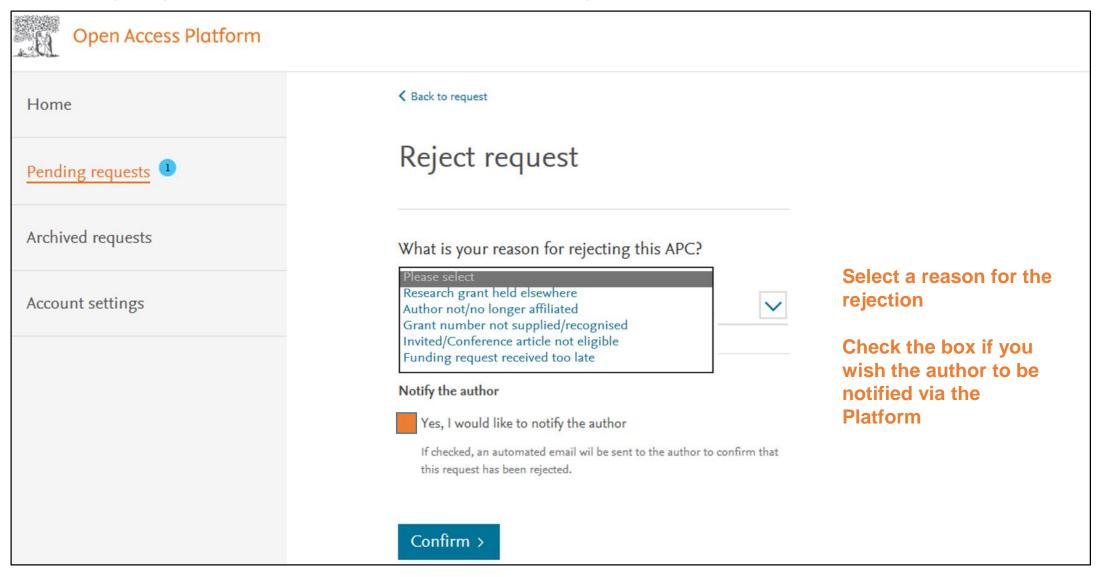

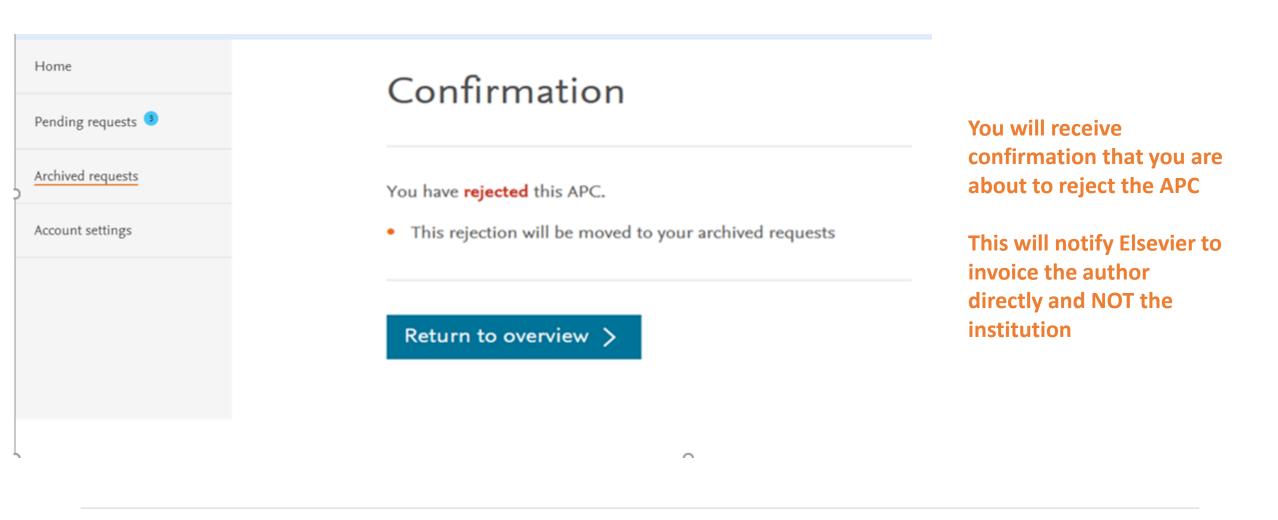

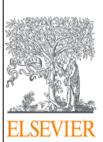

Dear Yemi Sebastian

Vitalija Tatur, of Clark Regional Medical Center rejected paying the article publication charge for your article titled, Effects of global warming on mice, PII number S0016236118305453. The rejection reason provided was, Grant number not supplied / recognised.

Please contact the institution directly if you have questions regarding their decision.

Elsevier will allow seven days for you to discuss this with your institution before issuing you with an invoice to the address that you provided at submission. If the address details need to be amended, you need to advise of any VAT / Tax registration or exemption details, or if the rejection is overturned by your institute, please contact our Researcher Support team.

Kind regards

Researcher Support

ELSEVIER

If selected, author receives an email confirming that the APC request is rejected with instructions on the next steps

#### Managing your Platform - Archived Requests

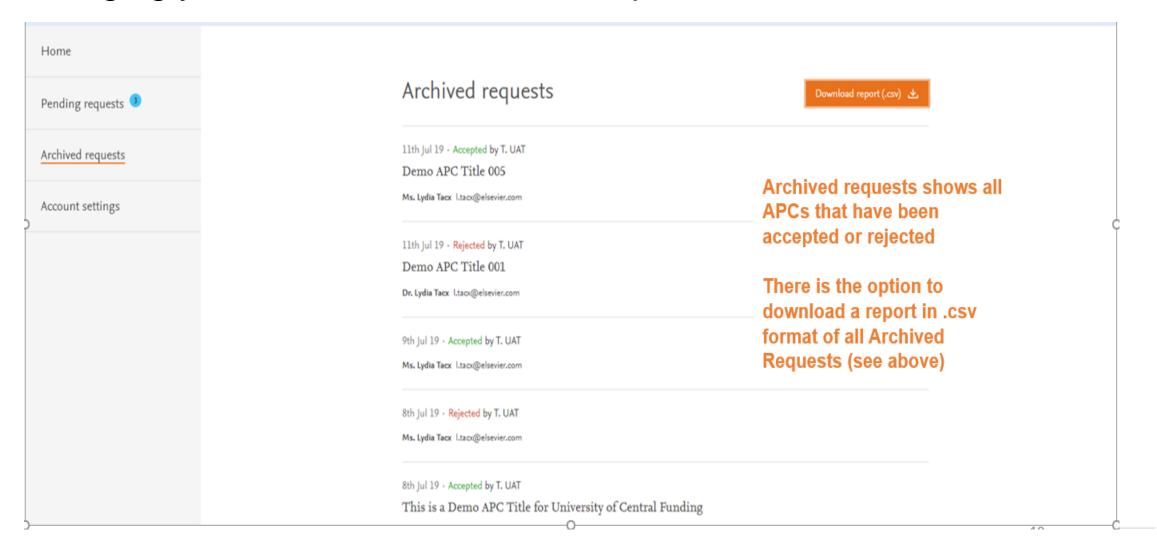

### Managing your Platform - Account Settings

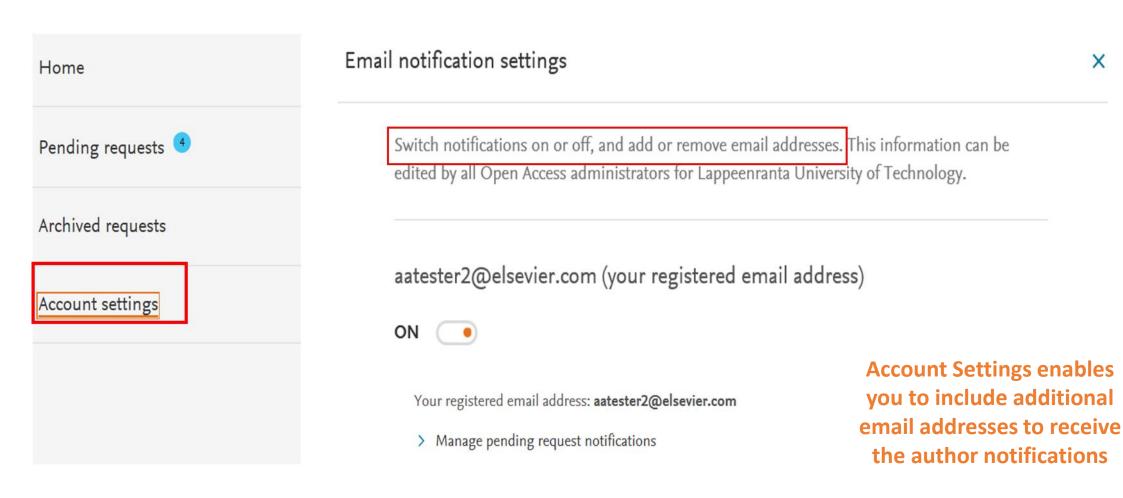

#### How we can support you

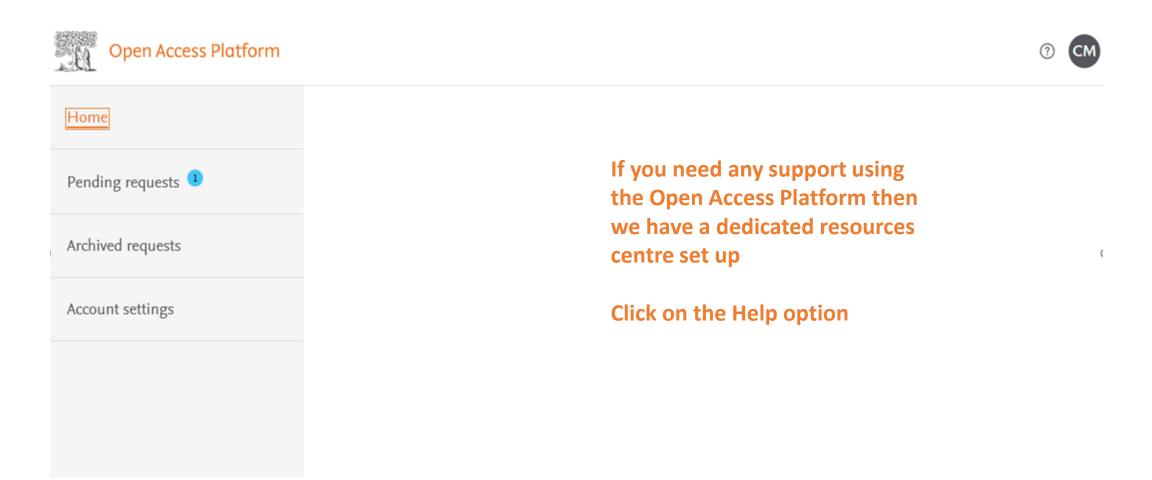

#### How we can support you

#### Elsevier Open Access Platform Support Center

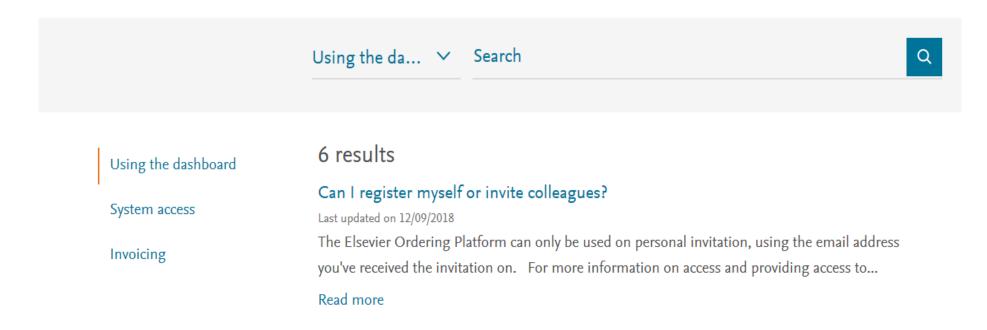

FAQs are posted on Open Access Platform Support Centre. Our Researcher Support team manage this.

#### How we can support you

#### Elsevier Open Access Platform Support Center

If you can't find the answer from the FAQs, then please complete the online form and our Researcher Support Team will follow up with you

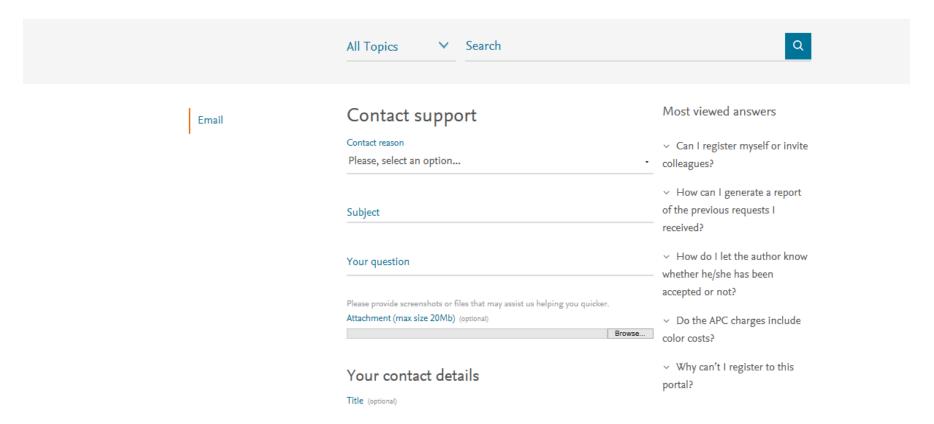

#### Resources & Contact Details

For further resources on the Open Access Platform including a list of FAQs, please go to

https://service.elsevier.com/app/answers/list/c/15686/supporthub/eoap/

# Making it easier to work with us

Making it simpler for you to manage Article Publishing Charges

Allowing you to track and manage in real time

Enabling you to access your data when you need it

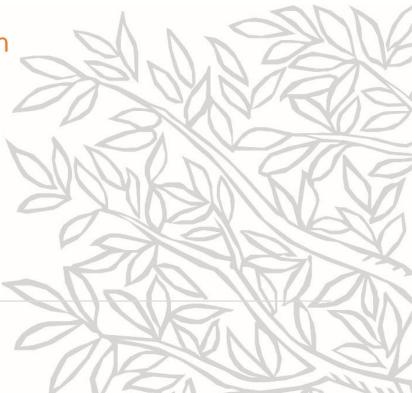

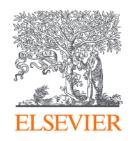

# Thank you

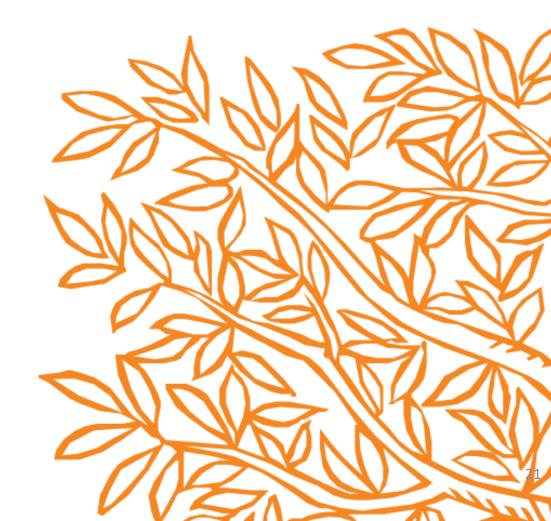